## Introduction to MATLAB

– exercises

Markus Kuhn

Michaelmas 2013

Exercise 1: Find a short MATLAB expression to build the matrix

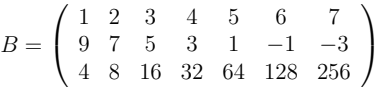

Exercise 2: Give a MATLAB expression that uses only a single matrix multiplication with  $B$  to obtain

- $(a)$  the sum of columns 5 and 7 of B
- $(b)$  the last row of B
- $(c)$  a version of B with rows 2 and 3 swapped

Exercise 3: Give a MATLAB expression that multiplies two vectors to obtain

(a) the matrix  $\sqrt{2}$  $\mathbf{L}$ 1 2 3 4 5 1 2 3 4 5 1 2 3 4 5  $\setminus$  $\perp$ (b) the matrix  $\sqrt{2}$  $\overline{\phantom{a}}$ 0 0 0 1 1 1 2 2 2 3 3 3 4 4 4  $\setminus$ 

Exercise 4: Modify slide 18 to produce tones of falling frequency instead.

## Exercise 5:

- (a) Write down the function  $q(t)$  that has the shape of a sine wave that increases linearly in frequency from 0 Hz at  $t = 0$  s to 5 Hz at  $t = 10$  s.
- (b) Plot the graph of this function using MATLAB's plot command.
- $(c)$  Add to the same figure (this can be achieved using the hold command) in a different colour a graph of the same function sampled at 5 Hz, using the stem command.
- (d) [Extra credit] Plot the graph from  $(c)$  separately. Can you explain its symmetry? [Hints: sampling theorem, aliasing].

Exercise 6: Use MATLAB to write an audio waveform (8 kHz sampling frequency) that contains a sequence of nine tones with frequencies  $659, 622, 659, 622, 659, 494, 587, 523,$ and 440 Hz. Then add to this waveform a copy of itself in which every other sample has been multiplied by −1. Play the waveform, write it to a WAV file, and use the specgram command to plot its spectrogram with correctly labelled time and frequency axis.